## Kui pole Minecraft Premium kontot

1. Tõmba alla launcher lehelt:

http://www.minecraftforum.net/forums/mapping-and-modding/minecraft-tools/1262884launcher-magic-launcher-1-2-5-mods-options

## **Download**

Download MagicLauncher 1.2.5 (added support for Minecraft 1.7.4): for Windows, for Mac, for Windows/Mac/Linux Mirrors: for Windows, for Mac, for Windows/Mac/Linux

2. Käivita launcher (Vaata "Download" kausta enda arvutis, või kuhu salvestasid)

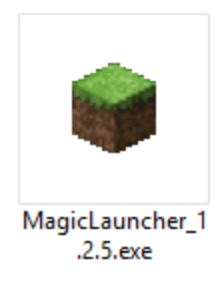

3. Vajuta "Setup". Uuel aknal klõpsa "Enviroment" lahtrile ja vali "1.8.1", siis "OK".

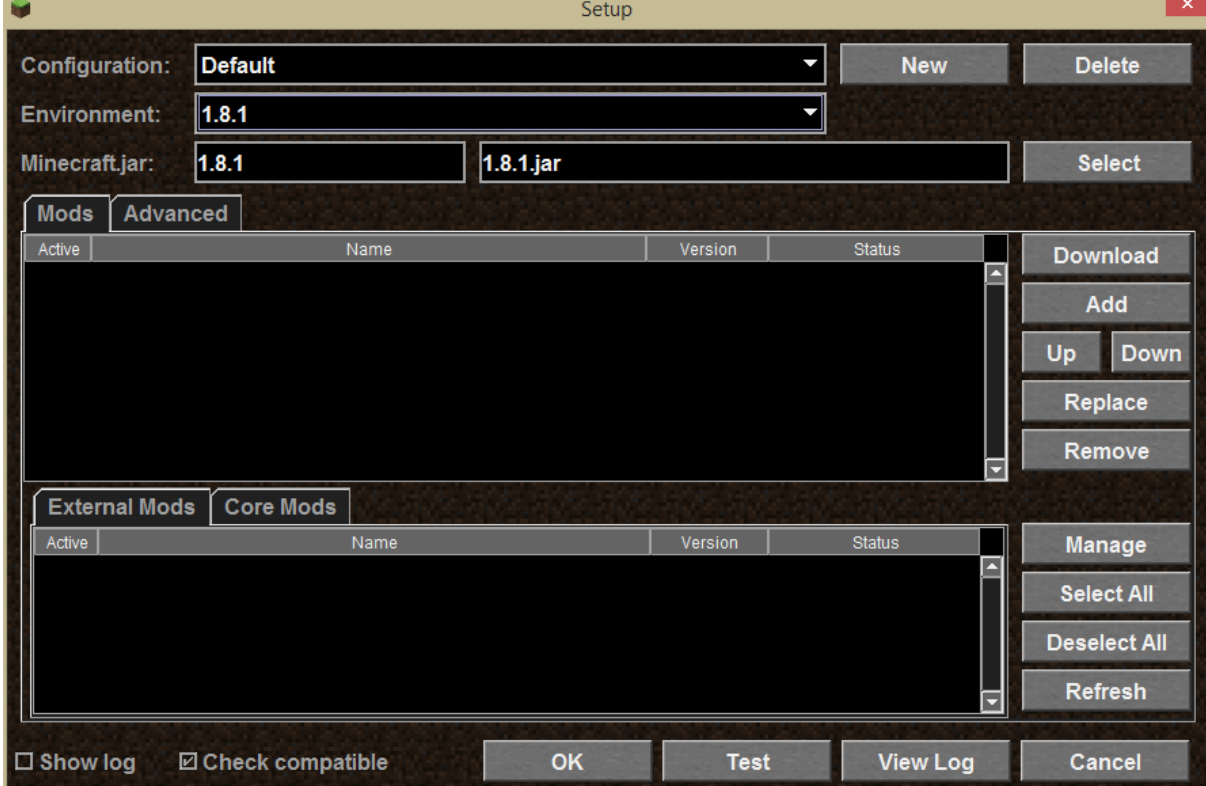

4. Sisesta enda kasutajanimi ja suvaline parool:

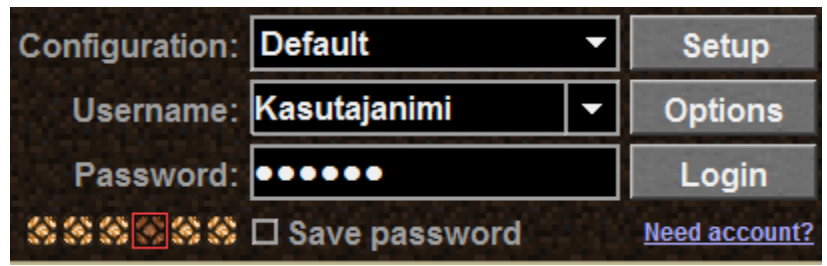

**NB!** Kui antud nimega kasutaja on juba meie serveris (Või Minecraft Premium kasutaja) olemas ja proovid ühineda, siis viskab veateate hiljem, või sa ei saa selle kasutajaga mängida. Sellisel juhul proovi uut kasutajanime.

5. Minecraft mänguaken avaneb ja vali "Multiplayer".

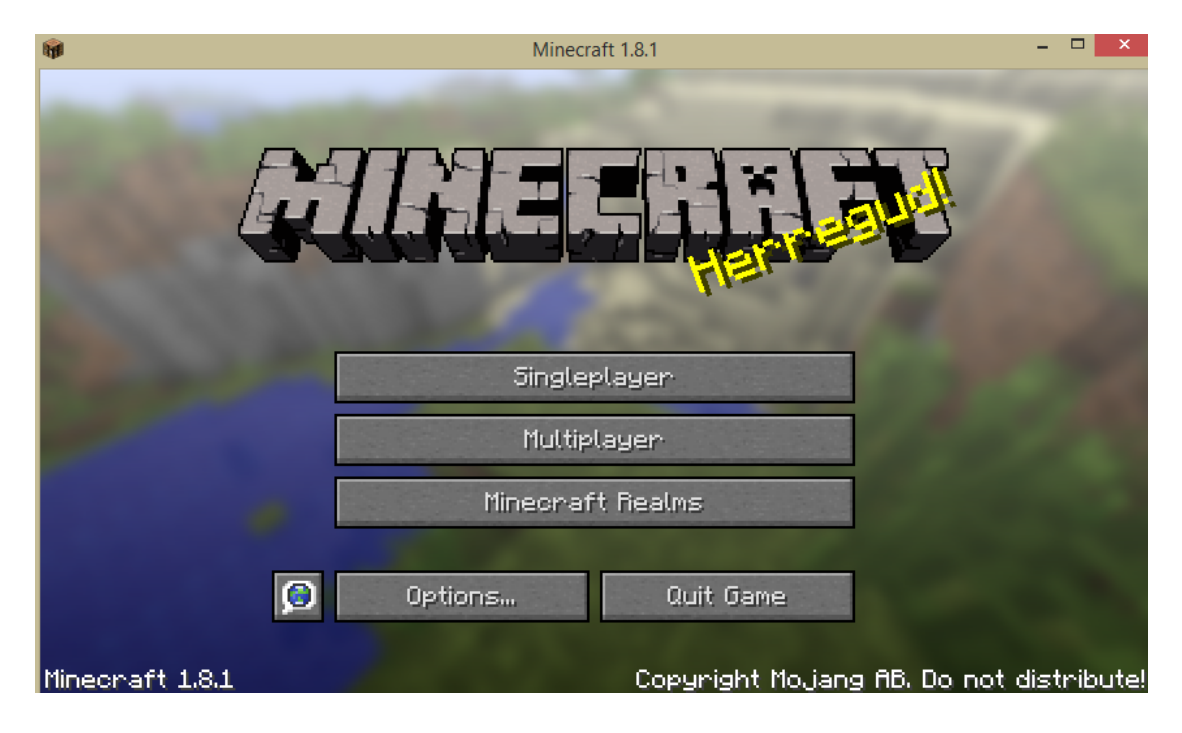

6. Et hiljem oleks lihtsam uuesti ühineda, vajuta "Add server".

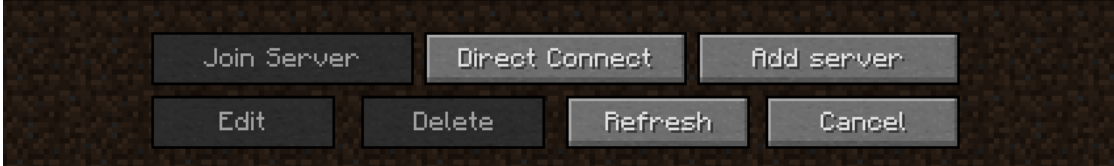

7. Sisesta "Server Name" lahtrisse serveri nimi, mille järgi tunned serveri ära ja "Server Address" sisesta: **vaatamaailma.westeurope.cloudapp.azure.com** Kui kõik kirjas, vajuta "Done".

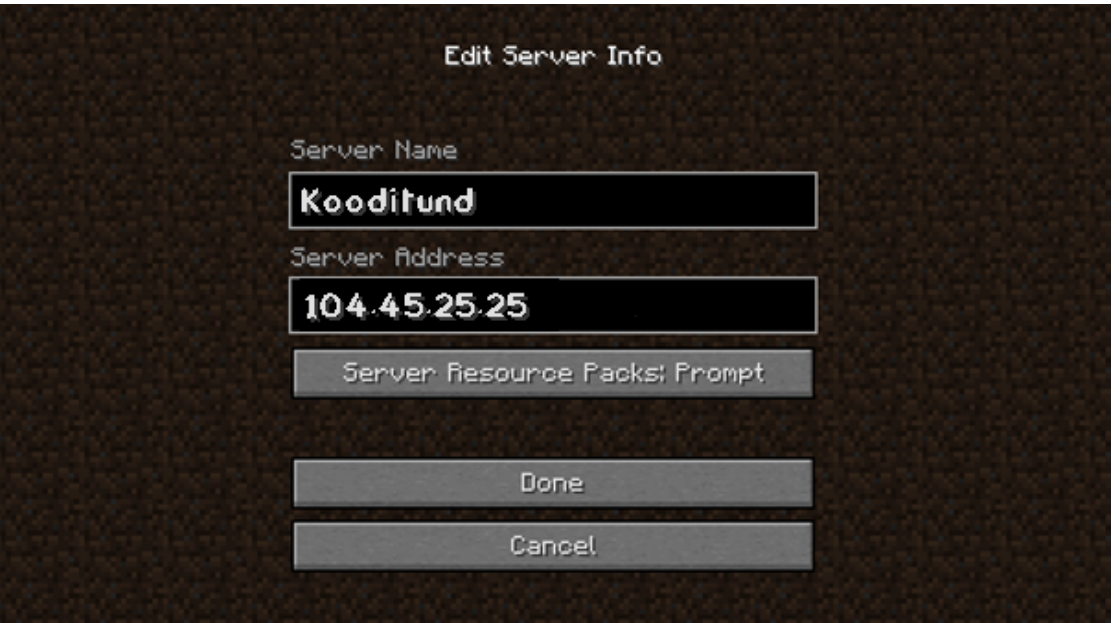

8. Servergia ühendamiseks tee topelt klõps või vajuta nupule "Join Server".

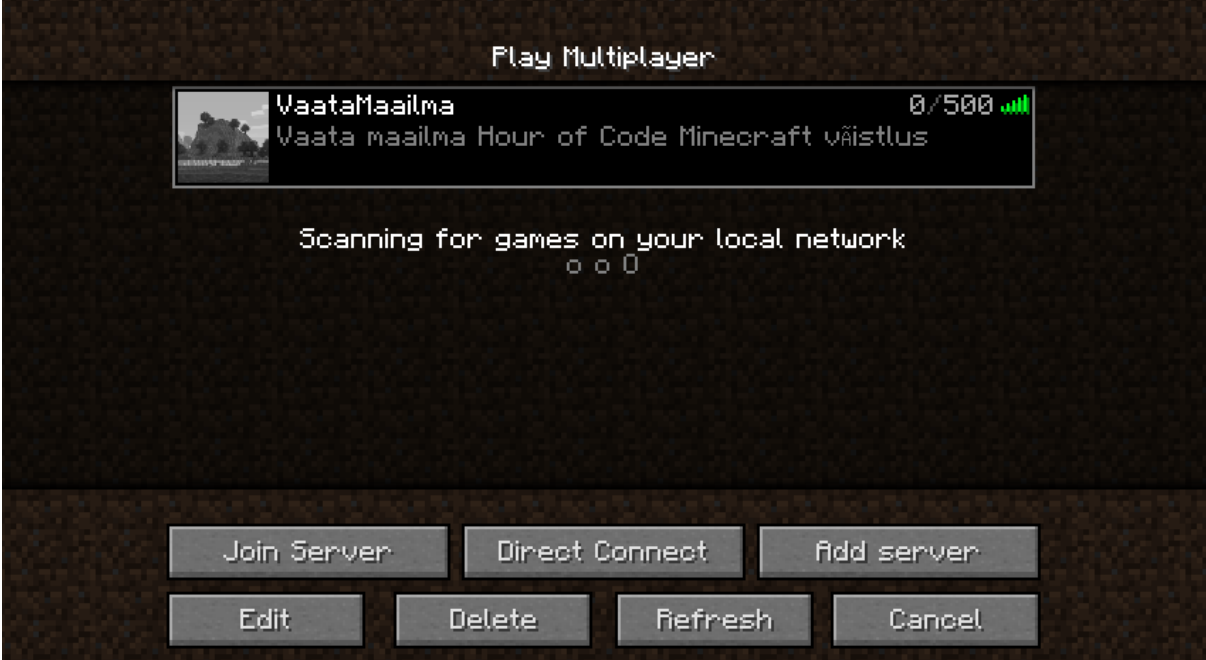

9. Esmasel sisenemisel pead antud juhul registreeruma. Kirjuta "/register \*parool\* \*parool\*". Igal järgneval korral küsitakse et sisestaksid oma parooli uuesti. See garanteerib et Sinu kontoga saad ainult Sina mängida.

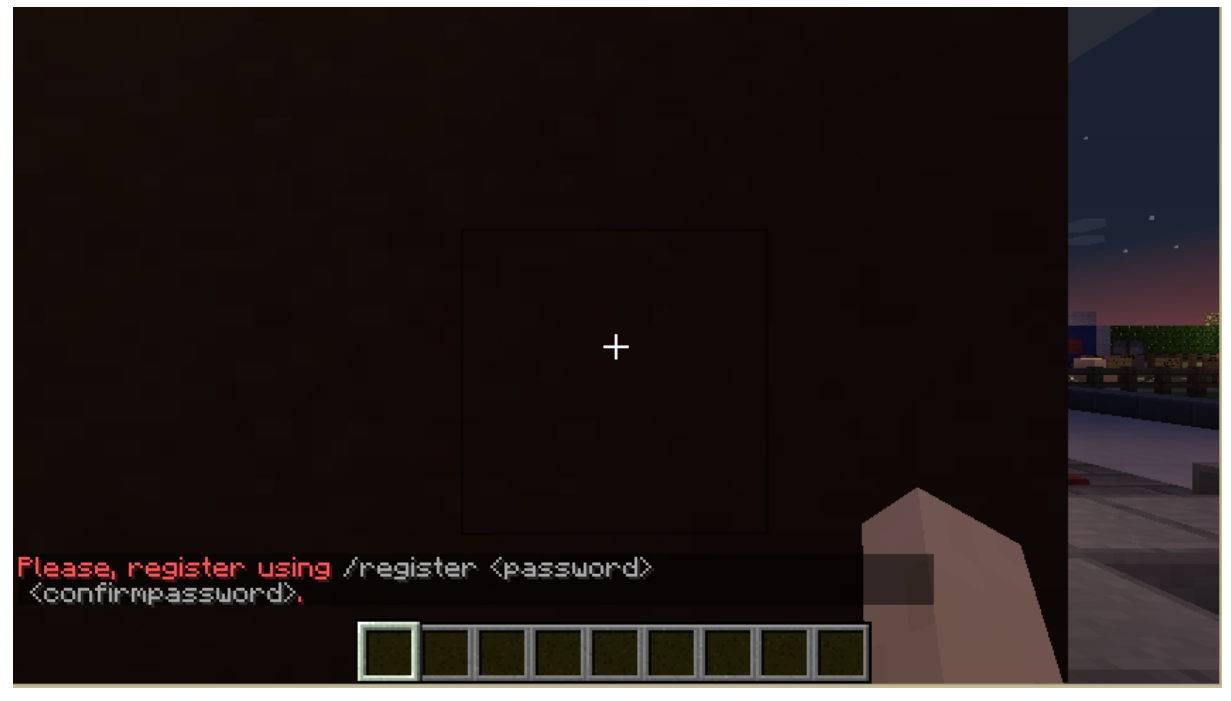

NB! Vaata et keegi ei näe kui parooli sisse kirjutad! Kui kasutad käske mis algavad "/", siis keegi neid server sees ei näe.

10. See peaks kõik olema. Tutvu reeglitega ja küsimuste korral küsi julgelt!